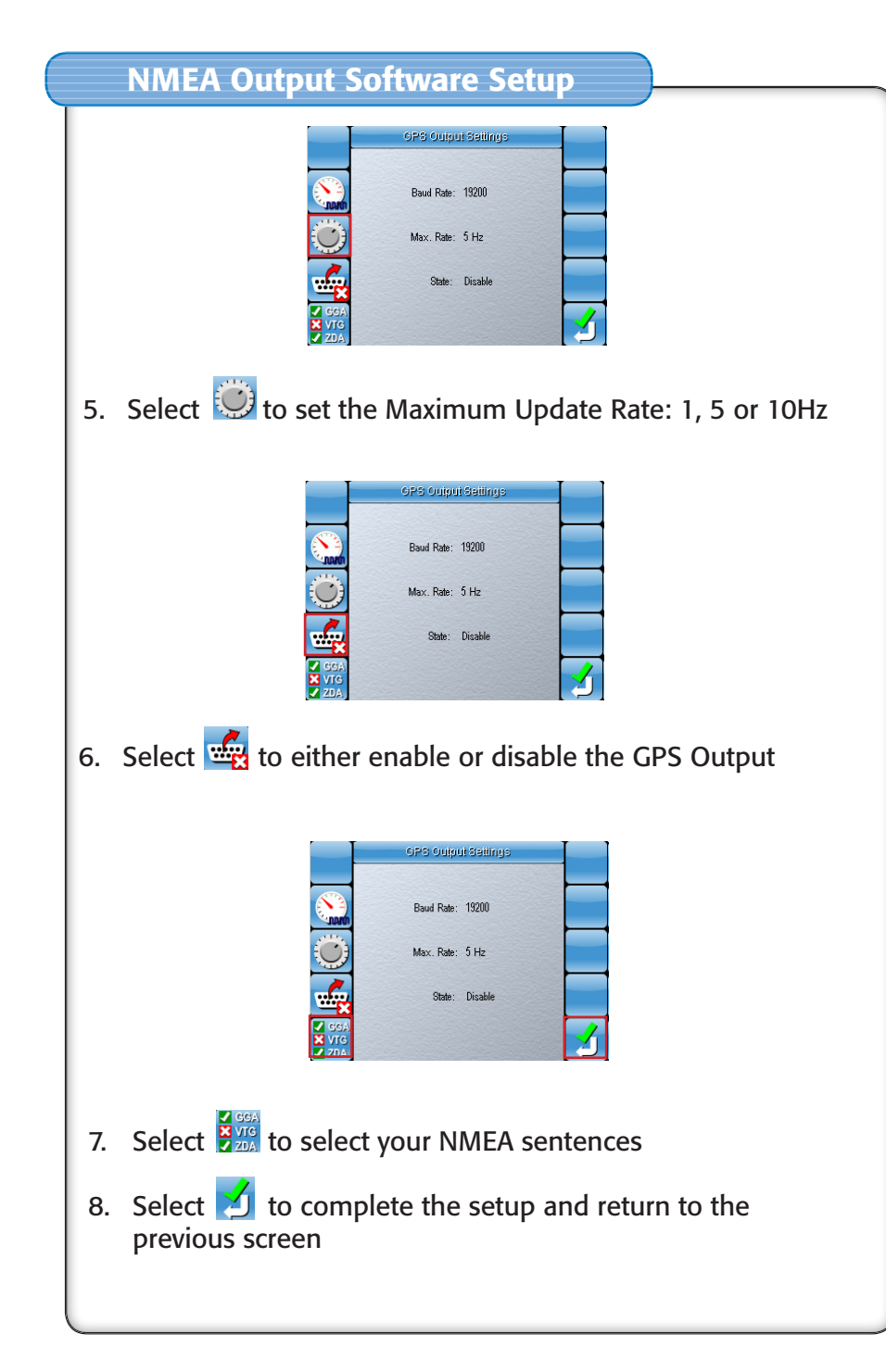

## NMEA Output Quick Setup Guide Part Number AGA3905 Rev. 1.1 This quick setup guide is to be used in conjunction with the System 110/150 Operator's Manual P/N AGA3663 **A TOPCON Precision Agriculture**

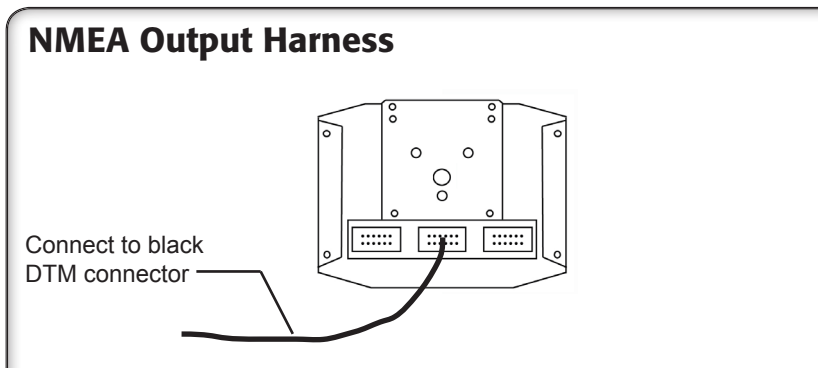

- 1. Connect the harness to the black DTM connector (middle connector on the back of the GX-45).The harness is wired to a DB9 connector.
- 2. Connect this to the controller that requires GPS. If the device does not have a DB9 Serial connector, then adapt to Pin 2 (ie RX on the DB9 connector)

## NMEA Output Software Setup

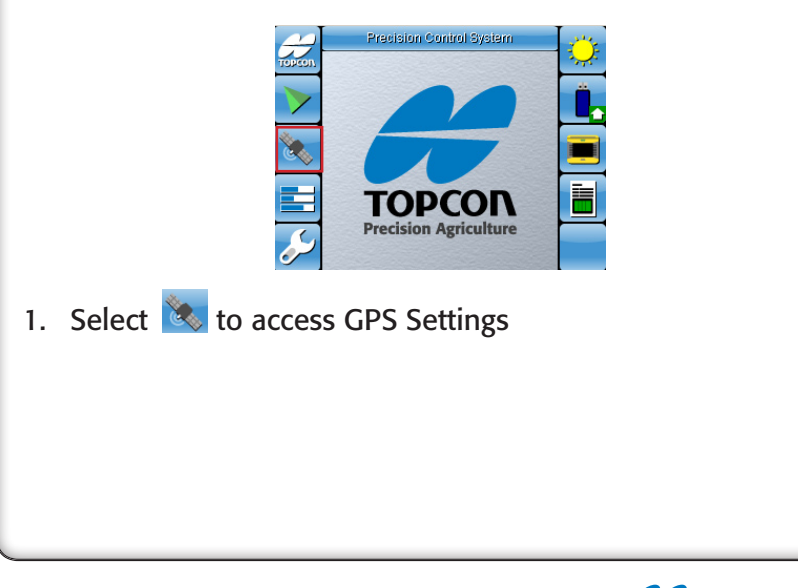

## NMEA Output Harness Installation NMEA Output Software Setup ₩. Easting: 664749.82 Northing: 6874736.03 Zone: 1 South Latitude: 28°14'34.80"S Longitude: 175°19'14 88'10 **Althude: 100.00 m** Heading: 220 75 GPS Speed: 30.0 k GPS Accuracy ifferential Mode: RTK orizontal RMS: 0.000 m 2. Select **tim** to access Input/Output Settings Insui/Output Setus GPS Innut  $COM2$ 115200 hours  $10.0 H<sub>z</sub>$ Output  $\overline{\mathcal{L}}$ Radar: Disabled NMFA: Disabled 3. Select  $\frac{d}{dx}$  to access GPS Output Settings GPS Output Settings Baud Rate: 19200 Max. Rate: 5 Hz State: Disabl 4. Select **the Baud Rate: 4800, 9600, 19200,** 38400, 57600 or 115200

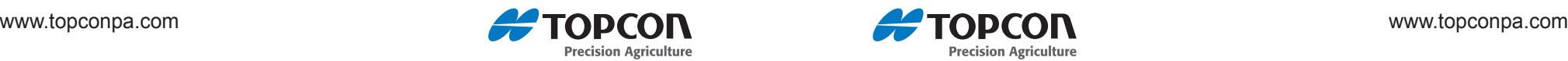

**Precision Agriculture**